# potlight on Learning with Technology

# **March-April 2010** Volume 4, Issue 4

# **Spotlight on: March-April Web Links**

### *Spring*

[Teacher's Guide to Spring](http://www.theteachersguide.com/spring.htm) [Spring Resources at Education World](http://www.educationworld.com/holidays/archives/spring.shtml)

### *St. Patrick's Day (Mar. 17)*

[Irish Proverbs](http://www.infoplease.com/spot/stpatproverbs.html) [St. Patrick's Day Printables](http://www.dltk-holidays.com/patrick/printables.html) [St. Patrick's Day at abcteach](http://www.abcteach.com/directory/seasonalholidays/st_patricks_day/) [St. Patrick's Day Activities](http://www.dltk-holidays.com/patrick/index.html) [Pot O' Gold Math Game](http://www.billybear4kids.com/holidays/stpatty/potogold/game.htm) [St. Patrick's Day in the Classroom](http://www.theholidayzone.com/stpat/) [St. Patrick's Day at Alphabet Soup](http://www.alphabet-soup.net/hol/stp.html) [More St. Patrick's Day Activities](http://www.theteacherscorner.net/seasonal/st-patricks-day/index.htm?gclid=CLyZlp-q55ECFQ06awodRHV9fA)

### *March is also…*

[National Nutrition Month](http://www.education-world.com/a_special/national_nutrition2000.shtml) [International Listening Month](http://www.swineford.com/viewpage.asp?n=3071) [March Madness: Educational Activities](http://www.educationworld.com/a_lesson/lesson/lesson228.shtml) [Dr. Seuss Lessons/Activities](http://www.theteachersguide.com/March.html#Dr.%20Seuss)

### *Limericks & Poetry*

[Limericks](http://www.brownielocks.com/Limericks.html) [Limericks for and by Children](http://www.brownielocks.com/kidlimericks.html) [Poetry Lessons](http://volweb.utk.edu/Schools/bedford/harrisms/spotlight.htm) (Check out Lesson 23)

### **National Women's History Month**

[Women in World History](http://www.womeninworldhistory.com/) [Women's History Links](http://www.atozteacherstuff.com/Themes/Women_s_History/) [Celebrate Women's History Month](http://www.educationworld.com/a_special/women_history.shtml) [History & Timelines](http://www.infoplease.com/spot/womenshistory1.html)

### **Earth Day** 40th Anniversary (Apr. 22)

[Earth Day Crafts and Activities](http://holidays.kaboose.com/earth-day/) [Celebrate Earth Day](http://teacher.scholastic.com/lessonrepro/lessonplans/earthday/index.htm) [Earth Day.gov for Kids](http://www.earthday.gov/kids.htm) [Reduce, Reuse, Recycle](http://www.cln.org/themes/recycle.html) [Trees are Treasures](http://www.treetures.com/) [Pollution](http://edtech.kennesaw.edu/web/pollute.html) [Lots more Earth Day links](http://www.suelebeau.com/environment.htm)

### *April is also…*

[National Poetry Month at Scholastic](http://teacher.scholastic.com/lessonrepro/k%5F2theme/poetry.htm) [National Poetry Month](http://www.suelebeau.com/poetry.htm) [National Kite Month](http://www.nationalkitemonth.org/) [Keep America Beautiful Month](http://www.kab.org) [Stress Awareness Month](http://www.stresscure.com/index.html)

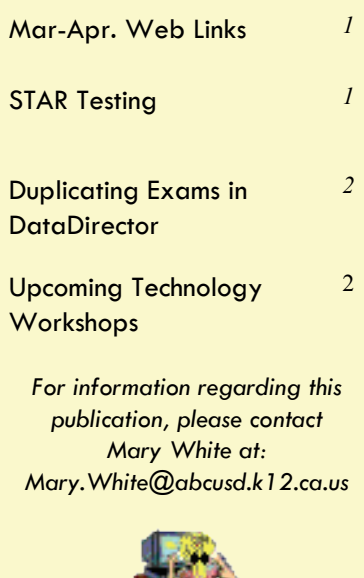

### **Check out additional activities for March & April**

[Enchanted Learning—March](http://www.enchantedlearning.com/activitycalendars/2010/mar.shtml) [Enchanted Learning—April](http://www.enchantedlearning.com/activitycalendars/2010/apr.shtml)

## Spotlight on: STAR Testing

**STAR Sample Questions**  <http://www.starsamplequestions.org/>

**California Dept. of Education State Testing Page**  <http://www.cde.ca.gov/ta/tg/sr/resources.asp>

**A Guide to the STAR Test in California**  <http://www.greatschools.net/cgi-bin/showarticle/ca/14>

**Policy on Preparation for State Tests**  <http://www.studyisland.com/salessheets/capolicy.pdf> **California Reading List**  <http://www.cde.ca.gov/ta/tg/sr/readinglist.asp>

**Academic Performance Index (API)**  <http://www.cde.ca.gov/ta/ac/ap/>

**2003-2008 CST Released Test Questions**  <http://www.cde.ca.gov/ta/tg/sr/css05rtq.asp> (Check back often as the 2009 release questions should be coming out soon)

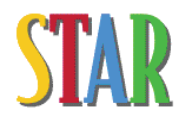

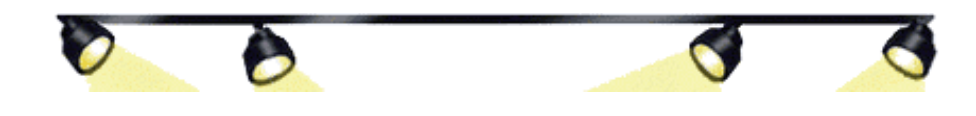

# Spotlight on: DataDirector

### Duplicating your "User Created" DataDirector Exams for Next Year

### Why Duplicate

Duplicate an exam each year so you can use it again. When you create an exam, you are not only creating an answer sheet to go with that exam, but you are also creating a place to store student responses. Once you scan student responses into an exam, Data-Director scores the exam and gives you a summary of the results through a variety of reports.

What happens next year? If you plan to use the same exam in future years, where are you going to put those students responses? They cannot be included with the responses from students of the previous year. DataScanner will not let you commit data to an exam that already has data from a previous year. What you need is a duplicate version of the exam for the new year into which new students responses can be entered. This duplicate exam will be identical to the original but will not contain any student scores. You duplicate the exam in order to make it available for the next academic year.

Status Title

a

### How do I Duplicate?

- 1. On the Exams tab, find the exam you wish to duplicate. To the right of the exam is the **duplicate icon**. Click it.
- 2. Verify that you do want to duplicate the exam by answering **Yes**. This will create a "Duplicate exam structure minus any current student responses. (Original exam remains intact along with current student scores.)

### **Now you need to update some of the exam summary information on the new exam.**

- 1. From the exam window, click on the **Basic Information** option
- 2. Update the exam title by removing the "Duplicate of" in the title and updating the title so it includes the correct academic year,.
- 3. Update the Date Given to reflect the approximate date you plan to give the exam.
- 4. Update the Academic year. Make sure it shows the year this new exam is to be given. This will also ensure that this exam will display when filtering for exams by year

You are now ready to use this exam for the next year, You can now share this new exam with your colleagues who will be using it.

**Only duplicate exams that you have created**. Any Publisher or District exams that have been shared with you should be duplicated by district office staff and shared with you when requested.

### When Should I Duplicate My Exams?

You can duplicate your exams anytime you want. A good time would be at the end of the current school year, or at the beginning the new school year This way you'll be ready when it's time to give the exam.

**A Word on Naming your Exams:** Include Academic year, Grade, Subject, and if you wish, publisher, and test details. For example: *2010-2011 English Gr. 7 Unit Test #2* 

### Upcoming District Technology Workshops

*(3:30—5:30; DO Tech Lab)*

March 9—DataDirector: Creating Exams March 16 & 22—Create a Classroom Website for Free March 22– DataDirector Reports: Pivot Tables April 19 & 26—Excel for the Classroom April 20—DataDirector: Create Custom Reports May 11 & 18—PowerPoint Jeopardy

To register please email Lissette Reyes or call ext 21131

### Upcoming LACOE workshops

Visit [LACOE](http://ito.lacoe.edu/workshops/workshops_display.pl) for details on these and other workshops

March 10—Digital Citizenship

Apr. 24– Digital Expression: Garageband in the Classroom

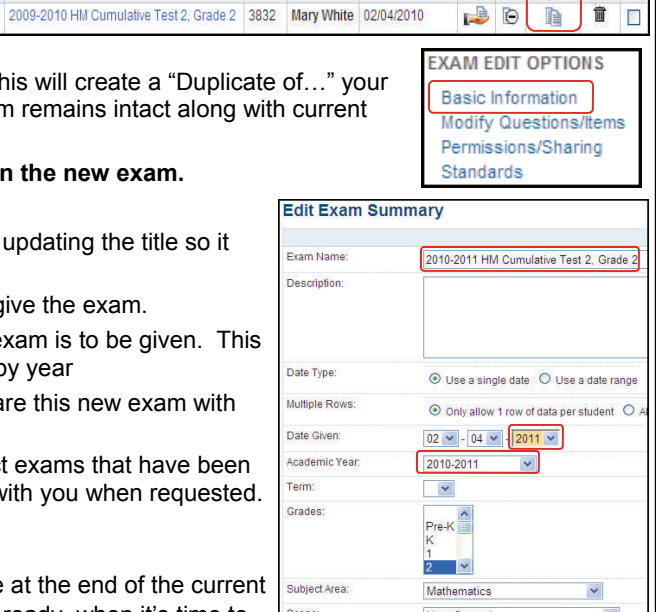

ID = Author = Exam Date = Share Hide Duplicate Delete  $\square$ 

 $R R$ 

 $\overline{B}$  $\Rightarrow$ 

*Page 2*